## **Manual do Usuário da Ferramenta de Migração de Respostas do Framework de Privacidade e Segurança da Informação**

**PROGRAMA DE PRIVACIDADE E SEGURANÇA DA INFORMAÇÃO (PPSI)** 

**Versão 10.0** 

**Brasília, junho de 2024**

### **HISTÓRICO DE VERSÕES**

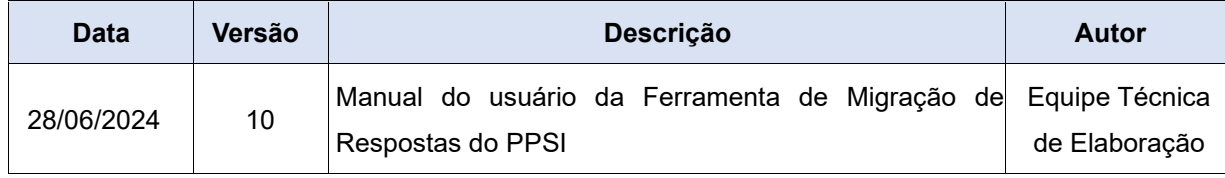

#### MANUAL DO USUÁRIO DO PAINEL DE BI *(BUSINESS INTELLIGENCE*) DO FRAMEWORK DE PRIVACIDADE E SEGURANÇA DA INFORMAÇÃO – CICLO 1

#### **MINISTÉRIO DA GESTÃO E INOVAÇÃO EM SERVIÇOS PÚBLICOS**

#### **Esther Dweck**

Ministra

#### **SECRETARIA DE GOVERNO DIGITAL**

#### **Rogerio Souza Mascarenhas**

Secretário de Governo Digital

#### **DEPARTAMENTO DE PRIVACIDADE E SEGURANÇA DA INFORMAÇÃO**

#### **Leonardo Rodrigo Ferreira**

Diretor do Departamento de Privacidade e Segurança da Informação

#### **COORDENAÇÃO-GERAL DE PRIVACIDADE**

#### **Julierme Rodrigues da Silva**

Coordenador-Geral de Privacidade

#### **EQUIPE TÉCNICA DE ELABORAÇÃO**

Denis Marcelo de Oliveira Flavia Patrícia Donata Vieira Gustavo Vieira Isobe de Macedo Ricardo Villas-Bôas Fernandes Wellington Francisco Pinheiro de Araujo

**Observação: Essa ferramenta foi criada para ser executada em Sistema Operacional Windows e com versões do Excel mais recentes.**

**Sempre valide as respostas após a migração.**

### **Objetivo**

**Essa ferramenta visa auxiliar os órgãos na migração das respostas de planilhas em versões anteriores para a versão mais recente disponibilizada no portal do PPSI. Caso ainda não tenha, baixe a planilha do Ciclo 3 em:**

• **Ferramenta PPSI - Ciclo 3:** [https://www.gov.br/governodigital/pt](https://www.gov.br/governodigital/pt-br/privacidade-e-seguranca/framework-do-ppsi)[br/privacidade-e-seguranca/framework-do-ppsi](https://www.gov.br/governodigital/pt-br/privacidade-e-seguranca/framework-do-ppsi)

#### **1. PASSO-A-PASSO**

**Baixar o arquivo clicando em "Ferramenta de Migração de Respostas do PPSI" no portal do PPSI em:**

<https://www.gov.br/governodigital/pt-br/privacidade-e-seguranca/framework-do-ppsi>

**Caso o arquivo baixado esteja "zipado"**

**("ferramenta\_migracao\_ppsi\_v10.zip"), descompacte-o.**

**O arquivo descompactado é um executável ".exe".**

**OBS: Por ser um arquivo executável ".exe" alguns antivírus podem confundí-lo com um vírus, se esse for o caso, desabilite o antivírus temporariamente para a execução do programa e reabilite o antivírus quando finalizar a migração.**

**Após abrir o arquivo "ferramenta\_migracao\_ppsi\_v10.exe" (ou arquivo equivalente), leia todas as instruções presentes na tela do programa e realize os passos a seguir:**

#### **PASSO 1**

- **Clique no botão "Passo 1: Selecionar o Arquivo de Origem";**
- **Na janela que abrirá, selecione o arquivo de origem, que contém as**

**respostas já preenchidas pelo órgão.**

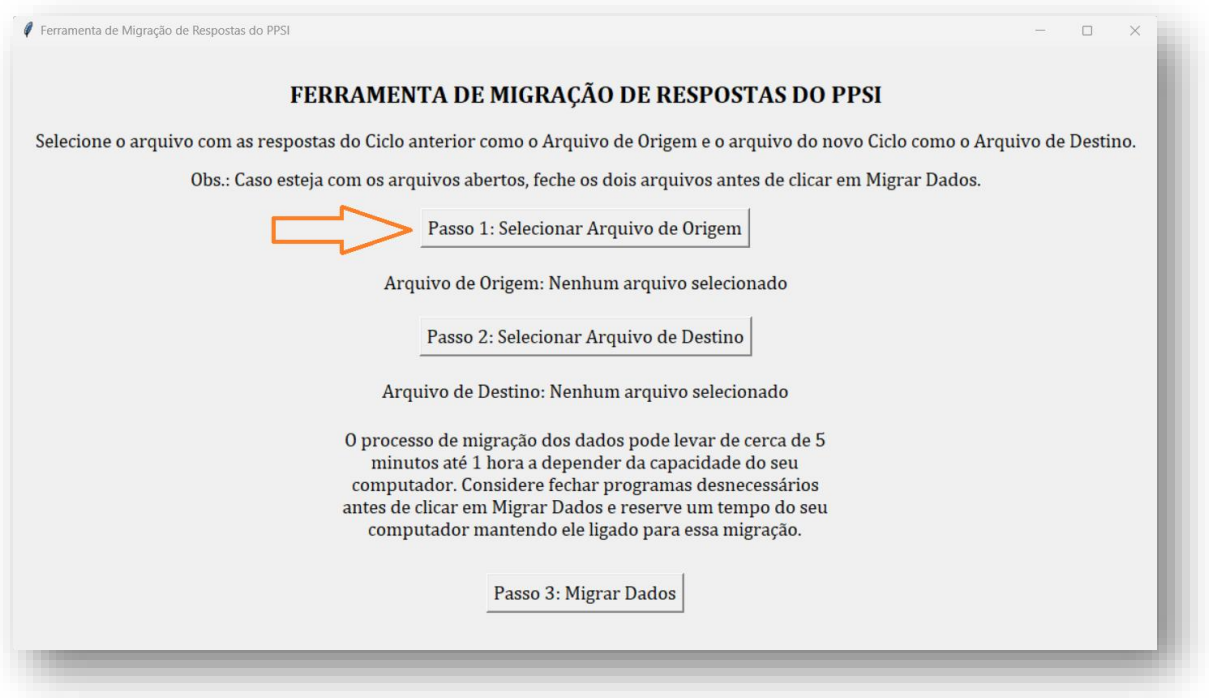

#### **PASSO 2**

- **Clique no botão "Passo 2: Selecionar o Arquivo de Destino";**
- **Na janela que abrirá, selecione o arquivo de destino, ou seja, a planilha**

**do novo ciclo baixada recentemente e ainda sem respostas.**

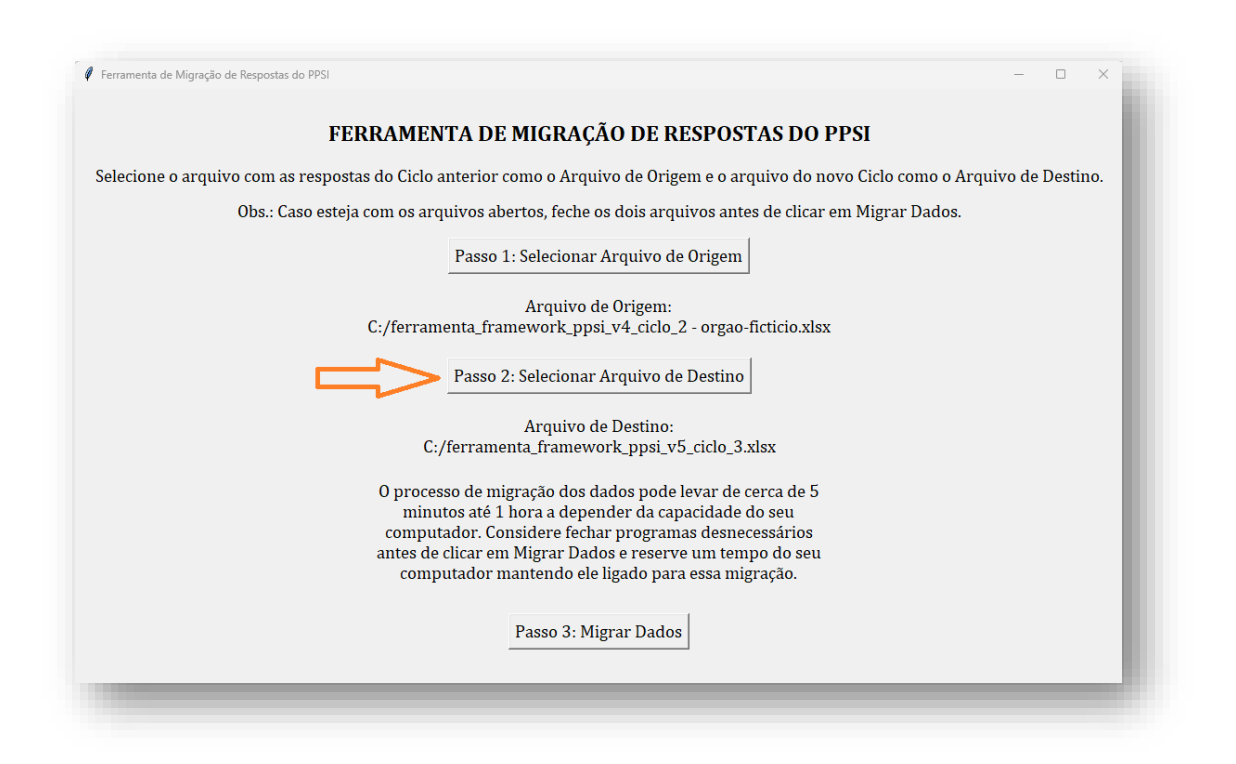

**Os nomes dos arquivos que forem selecionados irão aparecer na tela do programa como demonstrado na imagem acima.**

#### **PASSO 3**

- **Clique no botão "Passo 3: Migrar Dados";**
- **Abrirá uma janela com informações sobre o andamento da migração.**

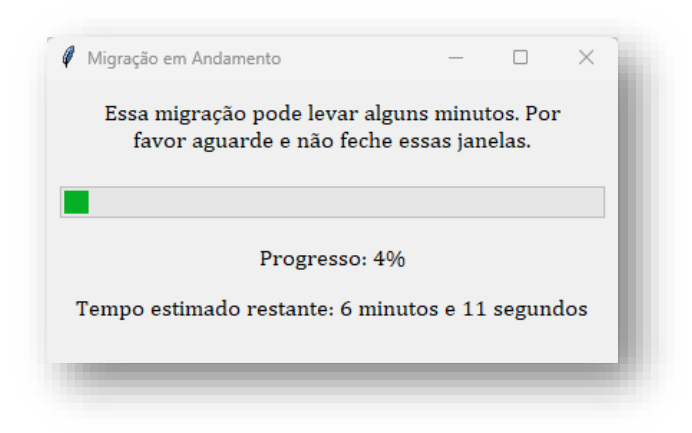

**Tudo Pronto! Aparecendo a mensagem de Sucesso, você já pode fechar o programa e utilizar o arquivo de destino para realizar suas atualizações e entrega do PPSI!**

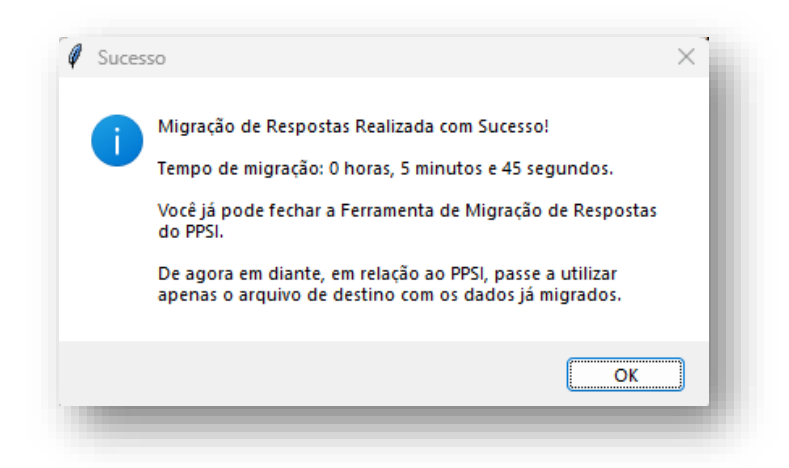

**Recomendações:**

- **Lembre-se de fechar as planilhas antes de clicar em Migrar Dados.**
- **Lembre-se de selecionar as planilhas corretamente, observando o arquivo de origem com as suas respostas mais atuais.**
- **Caso os arquivos já estejam fechados e o programa ainda dê erro, reinicie o seu computador, às vezes o Excel não fecha corretamente o arquivo.**
- **Preferencialmente, salve e feche outros arquivos e programas para que seu computador tenha mais recursos para melhor executar a migração.**

**Devido a utilizar a plataforma do Excel para a migração dos dados, essa migração pode levar de cerca de 5 minutos a até 1 hora, dependendo da capacidade do seu computador.**

**Restrição: para arquivos de origem .xlsm (que contém macros) o Plano de Trabalho não é migrado! Devido a macro excluir linhas, geraria inconsistências. Nesse caso, copie e cole manualmente as informações observando a correspondência exata de cada ID das medidas.**

**Observação: durante nossos testes, em alguns casos, o arquivo de destino não apresentou no módulo de Relatório as informações atualizadas com os indicadores na máquina do usuário. No entanto, ao abrir o arquivo em máquina do nosso ambiente, os valores apareceram corretamente, possivelmente sendo uma questão de versão mais antiga do MS Office na máquina do usuário.**

# **Dúvida? Entre em contato conosco.**

Formulário:<https://forms.office.com/r/j8w0h9Mvi1>

Email: [ppsi.sgd@gestao.gov.br](mailto:ppsi.sgd@gestao.gov.br)

Telefone: (61) 2020-2046

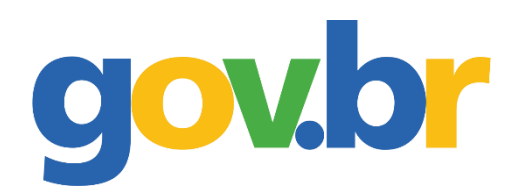

DEPARTAMENTO DE **PRIVACIDADE E SEGURANÇA DA INFORMAÇÃO**

> SECRETARIA DE **GOVERNO DIGITAL**

MINISTÉRIO DA **GESTÃO E DA INOVAÇÃO EM SERVIÇOS PÚBLICOS**